# **Desenvolvimento de software para consistência tributária das contribuições do PIS/PASEP e COFINS**

**Paulo Vianna da Rosa<sup>1</sup> , Fernando Sarturi Prass<sup>2</sup>**

Centro Universitário Franciscano – Santa Maria – RS – Brasil

paulovianna@unifra.edu.br, fernando.prass@unifra.br

*Abstract. With the mandatory delivery of digital magnetic file of the Digital Tax Bookkeeping, and the applicability of fines for inconsistency of data, this paper presents the development of software capable of performing the tax consistency of the contribution of the Social Integration Program and Contribution to Social Security Financing of Brazilian companies. Using the agile method Feature Driven Development, developed through the Java programming language and the MySQL database manager, software that audits and all tax is handling these companies. It concludes that with the help of the proposed tool, the complex interpretation of the law was abolished.*

*Resumo. Com a obrigatoriedade da entrega do arquivo magnético digital da Escrituração Fiscal Digital, e a aplicabilidade de multas por inconsistência dos dados, este trabalho apresenta o desenvolvimento de um software capaz de realizar a consistência tributária da contribuição do Programa de Integração Social e da Contribuição para o Financiamento da Seguridade Social das empresas brasileiras. Utilizando-se do método ágil Feature Driven Development, desenvolveu-se através de linguagem de programação Java e com o gerenciador de banco de dados MySQL, um software que audita e consiste toda a movimentação fiscal destas empresas. Conclui-se que com o auxílio da ferramenta proposta, a complexa interpretação da legislação foi suprimida.*

### **1. Introdução**

Durante o Encontro Nacional de Administradores Tributários (ENAT), reuniram-se o Secretário da Receita Federal e os da Fazenda, com o objetivo de buscar soluções para promover maior integração administrativa, padronização e melhor qualidade das informações. Esta nova abordagem abriu caminho para a modernização e informatização da gestão tributária, ocorrendo o surgimento do Sistema Público de Escrituração Digital - SPED, projeto que fez aumentar a "presença fiscal" dentro das empresas e a redução da sonegação fiscal [DUARTE, 2011].

Com a instituição da normativa que obriga as empresas a realizar a transmissão da escrituração dos documentos fiscais por meio de arquivo digital, o Governo Federal utilizou-se da tecnologia da informação com o intuito de usar a inteligência fiscal para realizar operações em grande escala.

A verificação manual é praticamente impossível de ser realizada devido à complexidade na interpretação da legislação que inviabiliza uma consulta direta por produto. Tanto a legislação do Programa de Integração Social (PIS) quanto a Contribuição para o Financiamento da Seguridade Social (COFINS) possuem vários anexos que precisam ser interpretados para se chegar a possível tributação do item, como por exemplo, os anexos I e II da Lei nº 13.097/2015. Após esta identificação, é necessário analisar qual operação fiscal este item foi ou será submetido, e de qual ou para qual tipo de estabelecimento.

Além da aplicabilidade da multa pela inconsistência dos dados informados, as empresas estão sujeitas também ao pagamento indevido de impostos, visto que o cadastro de produtos é o foco principal do planejamento tributário.

Pela escassez do mercado de ferramenta capaz de realizar a consistência precisa da movimentação mensal do cadastro de produtos através da pesquisa do código Nomenclatura Comum do MERCOSUL (NCM) de cada item nas tabelas de apuração da Receita Federal, este trabalho justifica-se como uma importante solução tecnológica para o setor contábil, por ser capaz de analisar, auditar e corrigir a movimentação fiscal, através da análise dos itens movimentados e gerados no arquivo texto da Escrituração Fiscal Digital das Contribuições (EFD-Contribuições).

## **1.1. Objetivo Geral**

O presente trabalho tem como objetivo desenvolver uma aplicação capaz de realizar a consistência tributária de PIS/PASEP e COFINS dos itens do cadastro de produtos movimentados mensalmente de empresas nacionais, de todos os ramos de atividade, com obrigatoriedade de entrega desde o ano de 2014, do arquivo digital da escrituração da contribuição para o PIS/PASEP, COFINS e contribuição previdenciária sobre a receita bruta.

### **1.2. Objetivos Específicos**

- Conhecer o leiaute do guia prático da escrituração digital fiscal digital da contribuição para o PIS/PASEP, COFINS e contribuição previdenciária sobre a receita bruta para importação do arquivo digital.
- Modelar um banco de dados para armazenamento das regras de apuração da Receita Federal do Brasil.
- Estudar as regras das tabelas de apuração e legislações vigentes para aplicação das regras de análise e auditoria.

## **2. Referencial Teórico**

Nesta seção é apresentada uma revisão teórica sobre o tema abordado, ou seja, as formas de tributação para o PIS e para a COFINS, além de alguns conceitos e regras que abrangem esta área.

### **2.1. Programa de Integração Social (PIS) e Contribuição para o Financiamento da Seguridade Social (COFINS)**

O PIS foi criado pela da Lei Complementar nº 07/1970 e tem a finalidade de arrecadação de caráter social, destina-se a promover a integração do empregado na vida e no desenvolvimento das empresas. Já a COFINS foi instituída pela Lei Complementar nº 70/1991 e tem como objetivo financiar as despesas com atividades fins das áreas de saúde, previdência social e assistência social [YOUNG, 2012].

Dentre as semelhanças do PIS e da COFINS estão as duas possíveis opções do regime de tributação: o Cumulativo, regido pela Lei nº 9718/1998 e o regime Não Cumulativo, em que o PIS é regido pela Lei nº 10.637/2002 e a COFINS pela Lei nº 10.833/2003, com alterações subsequentes. [HIGUCHI, 2013].

As incidências do PIS e da COFINS são sob o regime cumulativo e não cumulativo. Como regra geral, as alíquotas de incidência cumulativa são de 0,65% para o PIS e 3% ou 4% para a COFINS, já a incidência não cumulativa possui as alíquotas de 1,65% e 7,6% para o PIS e para a COFINS respectivamente [PINTO, 2013].

### **2.2. Modalidades de Tributação**

Dos países desenvolvidos e em desenvolvimento, o Brasil possui a forma de tributação mais complexa e de má qualidade, tanta a quantidade de tributos obrigatórios [HIGUCHI, 2013].

Toda e qualquer organização constituída, antes de iniciar suas atividades, precisa optar por uma modalidade de tributação, considerando a atividade econômica, o porte da empresa, as projeções de faturamento e de resultados, além de outros critérios. A opção pode ser alterada anualmente, porém será definitiva para o ano calendário base corrente.

#### **2.2.1. Lucro Real**

Lucro real é a regra geral de tributação para determinar o lucro das empresas, com base no balanço contábil, que pode ser entregue anualmente ou mediante levantamento de balancetes trimestrais. O lucro real é obtido como a soma do lucro líquido e das adições subtraído das exclusões e compensações. [YOUNG, 2009a] afirma que o "lucro real é uma das formas de apuração do resultado mais complexa, pois envolve ajustes ao lucro líquido; ajustes que diferem de empresa para empresa, em virtude do objeto social".

[FABRETTI, 2005] analisa o conceito de lucro real, "assim de um prejuízo econômico – resultado contábil verdadeiro – apura-se um lucro real mediante a adição de despesas ao resultado negativo, tornando-o positivo" e em faz uma crítica, afirmando a denominação como inadequada e o conceito do lucro como irreal.

#### **2.2.2. Lucro Presumido**

Diferentemente do lucro real, no qual o valor do cálculo do tributo é realizado com base no lucro contábil da empresa, o lucro presumido, como o próprio nome diz, é calculado com base na presunção que a empresa faz do que irá faturar no ano. O cálculo da presunção é explicado por [YOUNG, 2012], "consiste na determinação trimestral de um resultado, através da aplicação de percentuais sobre a receita bruta da empresa,

determinando-se, dessa forma, um montante presumido a ser tributado, o qual não representa o lucro que a empresa obteve efetivamente".

Está forma de tributação foi criada com objetivo de facilitar e simplificar a forma do cálculo do tributo [BRASIL, 2015]. A mesma afirmação é realizada por [YOUNG, 2012] que complementa que devido a este método de cálculo simplificado, o sistema de tributação pelo lucro presumido é uma das modalidades mais utilizadas.

#### **2.2.3. Lucro Arbitrado**

Lucro arbitrado é a forma de tributação obrigada pelo Fisco quando a pessoa jurídica, optante pelo lucro real, deixa de cumprir com suas obrigações acessórias, como a não manutenção da escrituração de livros comerciais e fiscais na forma determinada pela lei e a não manutenção da documentação que embasou a devida escrituração. [YOUNG, 2009a] conceitua o lucro arbitrado como uma prerrogativa do Fisco em razão da desclassificação da escrituração do contribuinte. O art. 14 da Lei nº 8.981/15 prevê as hipóteses em que o lucro da pessoa jurídica será arbitrado.

O cálculo do lucro arbitrado é mediante aplicação das alíquotas que variam de 1,92% a 45%, acrescidas de 20% sobre a receita bruta, possui período de apuração trimestral, e é considerada uma forma de tributação simplificada [PELAGIO et al., 2014].

### **2.2.4 Simples Nacional**

Simples Nacional é um sistema de recolhimento de tributos simplificado e unificado de oito impostos e contribuições das diferentes competências governamentais [FREITAS, 2014]. Este regime tributário diferenciado foi criado pelo governo brasileiro como forma de incentivo na redução da burocracia e da carga tributária das microempresas e empresas de pequeno porte.

A arrecadação é mensal e realizada através do Documento de Arrecadação do Simples Nacional (DAS), a partir dos anexos da Lei Complementar 139/2011, que possuem tabelas classificadas por atividade econômica e o valor da receita bruta dos últimos doze meses. Com base nestas informações é determinada a alíquota que a pessoa jurídica deve utilizar [NETTO, 2014].

### **2.3. Sistema Público de Escrituração Digital**

Instituído pelo Decreto nº 6.022, de 22 de Janeiro de 2007, o Sistema Público de Escrituração Digital (SPED) faz parte do Programa de Aperfeiçoamento do Crescimento do Governo Federal (PAC 2007-2010), o SPED tem os objetivos de integração, padronização e compartilhamento. A integração é dos fiscos federais, estaduais, municipais e órgãos fiscalizadores.

Com a padronização, o SPED visa reduzir e simplificar as obrigações acessórias e eliminar a redundância da informação. O compartilhamento da informação se dá através de uma base de dados única e centralizado, acessada pelas entidades legais autorizadas [COSTA; MELO, 2015].

Conforme Young (2009b), as empresas precisam compreender que o SPED é um projeto que envolve toda a corporação e não apenas o setor fiscal, "várias áreas,

processos e sistemas das empresas devem ser revistos, alterados ou até mesmo criados, objetivando-se disponibilizar para o fisco as informações requeridas pela nova legislação em vigor", e que o treinamento e capacitação dos colaboradores são processos que precisam ser adotados na fase de pós-implementação.

## **2.3.1. Escrituração Fiscal Digital das Contribuições**

Dentre os projetos englobados pelo SPED, existe o EFD-Contribuições, que contempla a escrituração da Contribuição para o PIS/PASEP e da COFINS e também a Contribuição Previdenciária sobre a Receita Bruta.

O Guia Prático disponibilizado no endereço eletrônico da Receita Federal do Brasil tem o objetivo de orientar tecnicamente a geração do arquivo digital. O arquivo que deve ser gerado possui os dados armazenados e classificados em blocos e registros, na versão 1.19, são no total 10 blocos, e 194 possíveis tipos de registro, sendo que muitos deles devem ser informados para cada ocorrência. Os principais registros são os cadastros da empresa, de participantes, de itens, os registros fiscais e as apurações dos impostos [FERREIRA, 2014].

Como regra geral, toda empresa optante pela forma de tributação do lucro real e lucro presumido está na obrigatoriedade da entrega mensal do arquivo digital em relação aos fatos geradores ocorridos a partir de 01 de Janeiro de 2013 [BRASIL. SECRETARIA DA RECEITA FEDERAL, 2014]. A periodicidade da apresentação é mensal e deve ser entregue até o 10º dia útil do segundo mês subsequente ao das operações ou prestações. A multa pela não entrega, ou entrega fora do prazo é de R\$ 500,00 para as empresas jurídicas tributadas pelo lucro presumido e de R\$ 1.500,00 para as tributadas pelo lucro real.

## **2.4. Nomenclatura Comum do MERCOSUL (NCM) e Tabela de Incidência do Imposto sobre Produtos Industrializados (TIPI)**

Criada em 1995 pelo Governo brasileiro, com a entrada em vigor do Mercado Comum do Sul (MERCOSUL), a Nomenclatura Comum do MERCOSUL é o método de classificação de produtos fabricados pelas indústrias, sujeitos à incidência do Imposto sobre Produtos Industrializados (IPI), possui o objetivo de padronizar a classificação e identificação das mercadorias.

Baseado no Sistema Harmonizado de Designação e Codificação de Mercadorias - SH, a NCM visa facilitar a coleta e a identificação da natureza das mercadorias. Dos oito dígitos que compõem a NCM, os seis primeiros são classificações utilizadas no sistema internacional SH e dois últimos são especificações próprias do MERCOSUL, conforme Figura 1.

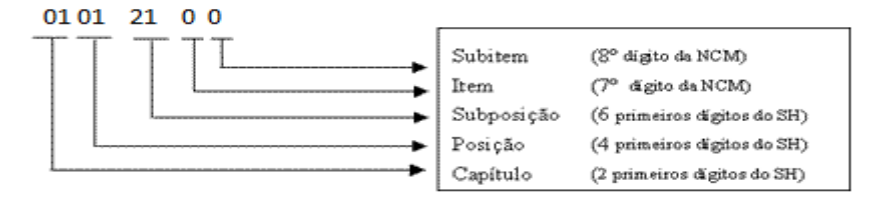

**Figura 1. Estrutura NCM**

Por exemplo, a NCM 01012100, pertence ao capítulo 01, posição 01, subposição 21, é o item 0 e subitem 0.

A Tabela de Incidência do Imposto sobre Produtos Industrializados (TIPI) vigora desde 1º de Janeiro de 2012, aprovada pelo Decreto nº 7.660, de 23 de dezembro de 2011 e alterações. Os produtos são classificados pelo código NCM e seguidos de sua respectiva alíquota referente ao IPI.

A TIPI está dividida em 21 Seções, 96 Capítulos, além das Notas de Seção, de Capítulo e Subposição. A seção I, por exemplo, refere-se aos animais vivos e produtos do reino animal, possui cinco capítulos conforme segue:

- 1. Animais vivos.
- 2. Carnes e miudezas, comestíveis.
- 3. Peixes e crustáceos, moluscos e outros invertebrados aquáticos.
- 4. Leite e lacticínios; ovos de aves; mel natural; produtos comestíveis de origem animal, não especificado nem compreendido noutros capítulos.
- 5. Outros produtos de origem animal, não especificados nem compreendidos noutros capítulos.

Nem todas as seções possuem obrigatoriamente notas de seção, o capítulo 1 da seção I, as notas explicam quais animais vivos o capítulo não compreende e em quais capítulos eles estarão classificados, como por exemplo, peixes e crustáceos embora sejam animais vivos, estes são compreendidos no capítulo 3.

A Tabela 1 detalha o capítulo 1 da seção I, que possui a subposição cavalos e nela disponíveis quatro opções para enquadramento do subitem.

| <b>NCM</b> | DESCRIÇÃO                         | ALÍQUOTA $(\%)$ |  |  |  |  |
|------------|-----------------------------------|-----------------|--|--|--|--|
| 01.01      | Cavalos, asininos e muares vivos. |                 |  |  |  |  |
| 0101.2     | Cavalos                           |                 |  |  |  |  |
| 0101.21.00 | Reprodutores de raça pura         | NT              |  |  |  |  |
| 0101.29.00 | Outros                            | NT              |  |  |  |  |

**Tabela 1. TIPI**

### **2.5. Trabalhos Correlatos**

Embora não se tenha encontrado nenhum trabalho fortemente correlato, nesta seção são apresentados dois artigos relacionados com o desenvolvimento de softwares para o setor contábil, apresentando diferentes benefícios e objetivos alcançados.

## **2.5.1. Sistema de Emissão de Notas Fiscais Eletrônicas para Vendas Fora do Estabelecimento**

O trabalho de conclusão de curso de Silveira (2012) teve o objetivo de desenvolver um sistema para emissão de Notas Fiscais Eletrônicas (NFE's). O NFE, assim como o EFD

Contribuições, faz parte do projeto Programa de Aperfeiçoamento do Crescimento do Governo Federal (PAC 2007-2010).

O sistema proposto foi desenvolvido utilizando-se do *Integrated Development Environment* (IDE) Delphi 2010 para a codificação do programa e o gerenciador de banco de dados Firebird 2.1 para o armazenamento das informações. O resultado esperado foi alcançado, criando-se uma alternativa eficiente para emissão das NFE's para vendas realizadas fora da empresa.

## **2.5.2. Aplicação da Tecnologia Java no Desenvolvimento de Sistema de Controle de Estoque**

O artigo desenvolvido por Kanematsu e Ribeiro (2014) é sobre o desenvolvimento de um sistema de controle de estoque, com objetivo de ampliar e melhorar precisões sobre as informações do estoque. Utilizando a linguagem de programação Java, foram implementadas rotinas como validação de casas decimais e opções para determinar quantidade mínima de produtos. Durante o desenvolvimento da aplicação, foi necessário o estudo dirigido sobre tecnologias e padrões contábeis, manipulação de documentos estruturados XML e certificação digital.

## **2.5.3. Contribuições**

Os estudos dos trabalhos correlatos serviram como fundamentação teórica e contribuíram no conhecimento sobre a legislação fiscal, uma vez que a tecnologia a ser aplicada no desenvolvimento deste trabalho não foi a principal dificuldade.

## **3. Metodologia**

Para o desenvolvimento deste trabalho foi utilizado método ágil como modelo de engenharia de software, com a preocupação centrada no desenvolvimento do software proposto, conforme afirma [MANIFESTO, 2015], "software funcional é a medida primária de progresso".

O autor Sommerville (2010) afirma que métodos ágeis "destinam-se a entregar um software de trabalho rapidamente aos clientes", como a legislação muda constantemente, a metodologia ágil geralmente conta com uma abordagem interativa para especificações, sendo capaz de acompanhar o desenvolvimento no qual os requisitos mudam frequentemente.

Para o desenvolvimento do software definiu-se o Java como linguagem de programação e como gerenciador de banco de dados o MySQL.

Dentre os métodos ágeis, escolheu-se o Desenvolvimento Guiado por Funcionalidades (*Feature Driven Development – FDD*), criado em 1997, a partir de experiência de análise e modelagem de Peter Coad e de gerenciamento de projeto de Jeff de Luca, por ser um processo prático de engenharia de software orientado a objetos. [COAD et al., 1999] descreve o FDD em cinco processos, Figura 2, sendo eles como regras de um jogo, porém apenas a execução não garante o sucesso, para o autor a equipe precisa possuir também habilidade, experiência, disciplina e liderança.

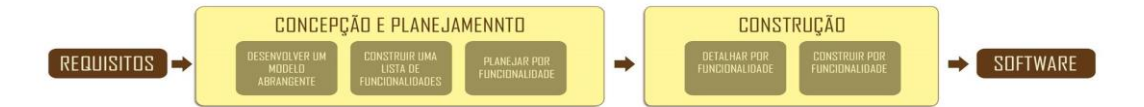

**Figura 2. Processos do FDD. Adaptado de (HEPTAGON, 2015).**

Apesar de adotar uma filosofia que enfatiza a colaboração entre as pessoas, o FDD não possui restrição quanto ao tamanho da equipe, que neste projeto foi executado por somente uma pessoa. Uma característica peculiar do FDD é a entrega de resultados úteis a cada duas semanas ou menos [HIGHSMITH, 2002].

O FDD possui duas etapas, a primeira de concepção e planejamento, executada apenas uma vez durante todo o projeto e a fase de construção que ocorre enquanto existirem funcionalidades a serem implementadas. A estrutura básica do FDD é formada por cinco processos e cada um deles deve possuir uma entrada que define o início, as tarefas que devem ser realizadas, as avaliações, inspeções e testes do projeto e a saída, que determina o critério para término da fase.

O primeiro processo do FDD é desenvolver um modelo global, este modelo de objeto do domínio do problema tem que revelar conhecimento suficiente para a equipe construir a lista de funcionalidades [PALMER; FELSING, 2002]. Neste processo, a atividade de formação da equipe de modelagem foi suprimida. Durante o estudo dirigido sobre o domínio foi possível obter o conhecimento técnico e teórico descrito no capítulo dois. Desta forma o capítulo dois corrobora com o estudo da documentação do guia prático [BRASIL. SECRETARIA DA RECEITA FEDERAL, 2014]. Para desenvolver o modelo do domínio foi elaborado o diagrama de atividade, representado na Figura 3.

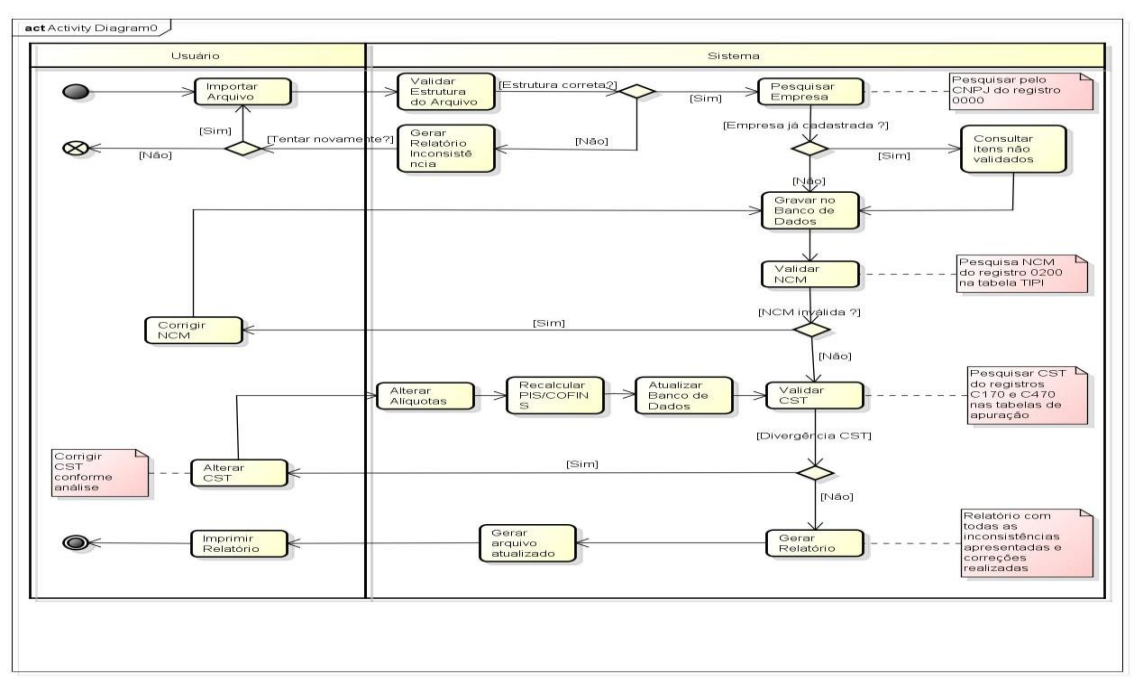

**Figura 3. Diagrama de Atividade**

No diagrama de atividade, é possível visualizar o fluxo do processo, iniciando pela importação do arquivo realizada pelo usuário.

A primeira ação do sistema, caso o arquivo passe pelo nó de controle, é o armazenamento dos dados da empresa (registro 0000), cadastro dos itens (registro 0200), e informações de CST e alíquotas obtidas através dos itens dos documentos fiscais (registro C170) e itens dos documentos fiscais emitidos por equipamento de cupom fiscal (registro C470). As empresas que possuem dados armazenados de outras importações têm apenas os seus novos registros salvos, não ocorrendo a sobreposição da informação.

Após esta segunda etapa, será realizada a validação dos códigos NCM dos itens com a tabela TIPI, havendo divergências é apresentada uma interface gráfica para o usuário corrigir a informação, sendo atualizada no banco de dados. Com nenhuma NCM inválida ou inexistente, o sistema inicia o seu processo mais complexo, objetivo principal deste trabalho, a interpretação da legislação e consistência tributária. Baseado na atividade da empresa (registro 0000), código NCM do item (registro 0200) e na natureza da operação, é pesquisada a CST conforme legislações nas tabelas de apuração da Receita Federal, previamente cadastradas no sistema, após, é realizada uma comparação com a informação contida no registro c170 do arquivo. As divergências são apresentadas ao usuário com o devido embasamento legal e, após execução do comando alterar, o sistema corrige a CST, alterando as alíquotas e recalcula o valor do PIS e da COFINS (caso necessário). Por fim, é gerado um relatório apresentando toda informação divergente no arquivo original e suas devidas alterações, um novo arquivo corrigido é disponibilizado e o sistema se encerra.

Para concluir o primeiro processo da metodologia FDD, na atividade de refinamento do modelo, fez-se o seguinte levantamento dos requisitos:

- 1. Requisito de importação;
- 2. Requisito de estrutura;
- 3. Requisito de validade;
- 4. Requisito de relatório;
- 5. Requisito de arquivo.

Concluído o desenvolvimento do modelo geral do projeto é necessário construir uma lista de funcionalidades, o segundo processo. [PRESSMAN, 2010], afirma que uma funcionalidade é "uma função valorizada pelo cliente que pode ser implementada em duas semanas ou menos". A forma para expressar uma funcionalidade deve seguir o seguinte modelo de documento: <ação> <resultado> <objeto>.

Nesta etapa deve-se construir uma lista com todas as funcionalidades a serem desenvolvidas [HIGHSMITH, 2002], para este projeto as funcionalidades definidas foram:

- 1. Importar a tabela TIPI;
- 2. Importar as tabelas utilizadas na apuração das contribuições;
- 3. Importar o arquivo digital da EFD-Contribuições;
- 4. Validar estrutura do arquivo;
- 5. Destacar os NCM dos itens armazenados no banco de dados;
- 6. Destacar os NCM inválidos do cadastro de produtos baseados na tabela TIPI;
- 7. Pesquisar a tributação de PIS/COFINS de todo item do arquivo nas tabelas de apuração da Receita Federal e legislações.
- 8. Destacar os itens cujo resultado da tributação de PIS/COFINS diverge do informado no arquivo.
- 9. Disponibilizar a opção para salvar as alterações no banco de dados conforme validação do arquivo.
- 10. Realizar a alteração das alíquotas de PIS/COFINS;
- 11. Recalcular o valor do PIS/COFINS com a alíquota corrigida.

Durante o planejamento das funcionalidades, [COAD et al., 1999] afirmam que é necessário sequenciar os conjuntos de recursos. Para a determinação da sequência, usaram-se os critérios de dependência entre as funcionalidades, como a necessidade de validação de NCM antes da validação da CST, por exemplo, e a complexidade das funcionalidades, deixando assim a geração dos relatórios para o fim. As outras atividades desta etapa como a formação da equipe de planejamento, atribuição das atividades de negócios aos programadores-líderes e atribuição de classes aos desenvolvedores foram extintas.

Depois de finalizada a fase de planejamento e concepção, deu-se início à fase de construção do software, que são completadas dentro de cada interação. Estudando a documentação gerada na fase anterior, o modelo foi refinado interativamente pelo seu conteúdo, incluindo os métodos e atributos. Como documentação para o projeto foi criado o diagrama de classes, que serviu também como artefato para auxiliar a revisão da classe criada.

O banco de dados foi modelado seguindo os preceitos da terceira fórmula normal, a Figura 4 mostra os principais campos utilizados pelo sistema. As únicas tabelas com relacionamento são: empresa, 0200 e C170, que são utilizadas durante a importação do arquivo. As demais tabelas não possuem relacionamento, são utilizadas para consulta e pesquisa de dados.

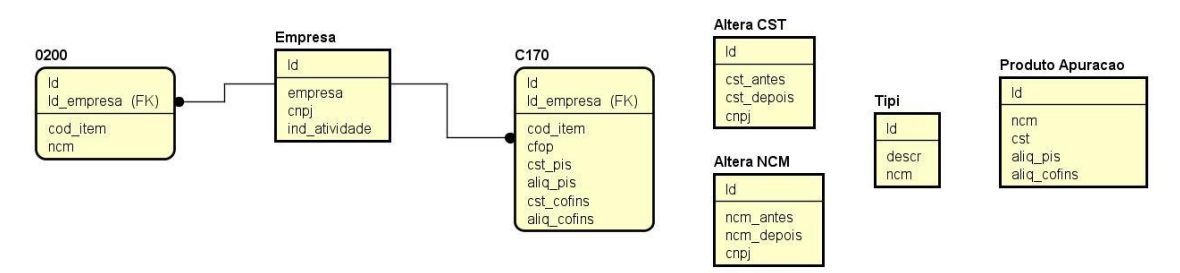

**Figura 4. Diagrama Entidade Relacionamento (resumida)**

Por fim, com as funcionalidades detalhadas, os seguintes passos foram executados para cada funcionalidade:

- 1. Implementação (vide capítulo 4);
- 2.Testes dos códigos;

3. As classes foram promovidas a versão atual (*build*).

### **4. Implementação**

Durante a etapa de construção do software foram utilizados os artefatos criados para cada funcionalidade. O diagrama de atividades foi instrumento importante para o sequenciamento da criação das funcionalidades e interatividade entre as mesmas.

O banco de dados fui utilizado para o armazenamento das tabelas disponibilizadas pela Receita Federal do Brasil na validação e análise das informações do arquivo magnético digital, e também para a possibilidade de armazenar dados do arquivo texto que foram corrigidos, a fim de que em uma futura consulta o sistema utilize destas informações já validadas.

As tabelas utilizadas para a consistência foram a TIPI, que possui todos os possíveis códigos NCM em que os itens (produtos ou serviços) dos documentos fiscais podem e devem ser enquadrados, e as tabelas utilizadas na apuração tributária, que listam quais são as NCM que estão sujeitas às diferentes CST's e alíquotas, dependendo da atividade da empresa (indústria ou comércio) e da sua modalidade de tributação.

O arquivo digital que será importado deve estar de acordo com o leiaute do guia prático da EFD - Contribuições, que possui orientações de preenchimentos dos registros. Cada tipo de registro (cadastro de produtos, cadastro da empresa, item do documento fiscal, bem do ativo fixo, etc.) é identificado pelo primeiro campo de cada linha. Para a separação de cada campo é utilizando o caractere delimitador "|" (pipe ou barra vertical: caractere 123 da tabela ASCII), como mostra a Figura 5.

```
[0000]003[0] [01112014] 30112014 RODALEX LTDA 87799953000145 RS 4316907 0 00 2
0200 | 1 | A | | 625 | UN | 00 | 84241000 | | 84 | | 0 |
|0200|2|B||625|UN|00|84241009||84||0|
\frac{1}{2}|C170|1|2|B|1| |16|0|0|060|5405|5000|0|0|0|0|0|0|0|1|10|0|08|16|1,65|||0,26|08|16|7,6|11,22|1
```
#### **Figura 5. Fragmento do arquivo EFD**

Para a consistência tributária deste trabalho, foram utilizados os registros do cadastro de empresas (registro 0000), cadastro de itens (registro 0200) e a movimentação dos itens (registro c170).

Do registro 0000, foi utilizado o campo 01 que define que se trata do registro 0000, o campo 06 (data inicial) e o campo 07 (data final) para a determinação do período do arquivo, o campo 08 (razão social) e campo 09 (CNPJ) para identificação da empresa e o campo 14 para a identificação da atividade da empresa. Já do registro 0200, foi utilizado o campo 01 que define que se trata do registro 0200, o campo 02 (código do item), campo 03 (descrição do item) e o campo 08 (código NCM). Como um mesmo item pode possuir diferentes operações (venda, uso e consumo, bonificação, etc.) as informações tributárias são retiradas dos registros C170.

Neste trabalho foram utilizados os campos 01 que definem o que trata o registro C170, o campo 02 (código do item) para relacioná-lo ao seu cadastro (registro 0200), o campo 11 (Código Fiscal de Operações e Prestações - CFOP, que identifica o tipo de operação) e os campos 13 a 36 que são referentes aos valores tributários de cada item como base de cálculo, alíquotas e valores dos tributos.

Com estas tabelas cadastradas, para iniciar a consistência tributária do arquivo, deve-se realizar a importação do arquivo texto, onde o sistema realiza a leitura linha por linha, identificado se o primeiro registro é do tipo 0000,0200 ou C170. Se o registro é um dos que serão analisados, o sistema invoca o método para armazenar no banco de dados todos os campos, independente se será ou utilizado posteriormente para a consistência tributária.

Após a mensagem de confirmação que os dados foram armazenados no banco de dados, o acesso às informações fica disponível na opção "Abrir SPED".

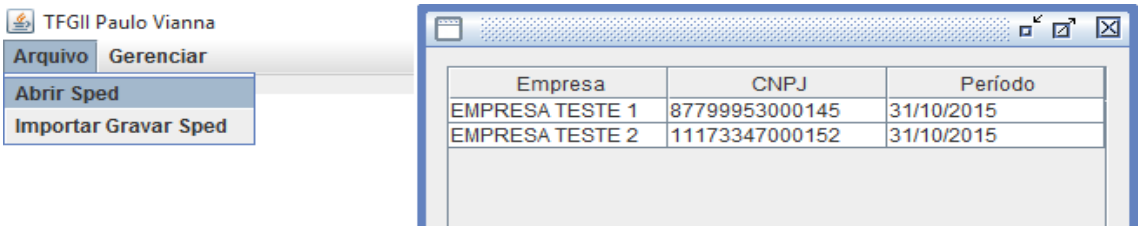

**Figura 6. Tela para selecionar empresa**

Na tela apresentada na Figura 6, o usuário pode escolher qualquer arquivo que já tenha sido importado pelo sistema. Após a seleção do arquivo, o sistema carrega a classe que realiza a primeira validação, a consistência de NCM. Nesta classe são carregados os dados que foram gravados através do registro 0200 e o sistema realiza a consulta de cada código NCM na tabela TIPI. Se algum código NCM não existir na TIPI, é apresentada a mensagem de erro. A Figura 7 mostra que selecionando a linha com erro é possível informar um código válido, e escolher se deseja alterar apenas a linha informada ou todas as linhas que possuem o mesmo código inválido.

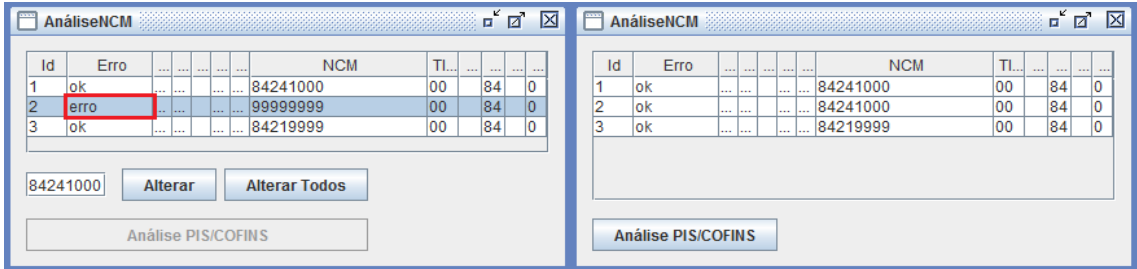

**Figura 7. Consistência NCM**

Enquanto houver erros de NCM o sistema não permite o avanço para a próxima análise, pois não é possível validar a tributação de um código NCM inexistente. Importante salientar que o sistema valida apenas se o código NCM existe ou não tabela TIPI e não se a descrição do item se enquadra na descrição da TIPI.

Com todos os NCM válidos, o próximo passo é realizar a consistência de PIS e COFINS. Nesta etapa são utilizados os dados do registro C170 do arquivo texto. O sistema pesquisa através do código do item do registro C170 no registro 0200 qual a NCM daquele item. A partir desta informação, então, é realizada a pesquisa nas tabelas de apuração, qual a CST correta e alíquota para o NCM em questão. No quadro um e dois da Figura 8, as colunas "CST Pis" e "Aliq Pis" apresentam os valores lidos do arquivo texto e nas colunas "Valida" dos mesmos quadros são apresentados os valores

que o sistema validou, ou seja, resultado da pesquisa do código NCM nas tabelas de apuração da Receita Federal.

|                                         | $\mathbf{u}^{\mathbf{c}}$<br>×<br>Ø<br><b>AnálisePisCofins</b><br><b>AnálisePisCofins</b><br>⊡ |        |               |                         |      |                                         |                                                                     |  |  |         |              | 区      |               |               |      |                |                              |                              |  |
|-----------------------------------------|------------------------------------------------------------------------------------------------|--------|---------------|-------------------------|------|-----------------------------------------|---------------------------------------------------------------------|--|--|---------|--------------|--------|---------------|---------------|------|----------------|------------------------------|------------------------------|--|
| CFOR                                    | CST Pis                                                                                        | Valida | <b>BC Pis</b> | Alig Pis   Vali VIr Pis |      |                                         |                                                                     |  |  |         | CFOP CST Pis | Valida | <b>BC Pis</b> | Alig Pis Vali |      | <b>VIr Pis</b> | $-1$<br><b>STATE</b>         | <br>and and                  |  |
|                                         |                                                                                                | 06     | 414.09        | 1.65                    | 1.65 | 6.83                                    | <b>SAN SAN I</b><br>and sol and one<br>and has been been been been. |  |  | 1403 06 |              | 06     | 414.09        | 1.65          | 1.65 | 6.83           | and then then then then t    |                              |  |
|                                         |                                                                                                |        | 16,0          | 1,65                    | 0.0  | .26                                     | less less less less less less.                                      |  |  | 5405 04 |              | 04     | 16.0          | 0.0           | 10.0 |                | and then then then then then |                              |  |
|                                         |                                                                                                |        | 16.0          | 1.65                    |      |                                         | there have been been been<br><b>A 10 A</b>                          |  |  | 5405    | 104          | 104    | 16.0          | 0.0           | 10.0 |                |                              | and then then then then then |  |
|                                         |                                                                                                |        |               |                         |      |                                         |                                                                     |  |  |         |              |        |               |               |      |                |                              |                              |  |
| <b>Calcular Pis/Cofins</b><br>Relatório |                                                                                                |        |               |                         |      | ≀elatório<br><b>Calcular Pis/Cofins</b> |                                                                     |  |  |         |              |        |               |               |      |                |                              |                              |  |
|                                         |                                                                                                |        |               |                         |      |                                         |                                                                     |  |  |         |              |        |               |               |      |                |                              |                              |  |

**Figura 8. Consistência PIS e COFINS**

Nesta tela o sistema não permite que o usuário altere os dados, apenas informa qual a CST e alíquota correta. Executando a opção de calcular PIS/COFINS, as CST's de PIS e COFINS e suas respectivas alíquotas são alteradas conforme a validação ocorre também o recálculo do valor de PIS e COFINS, quadro quatro da Figura 8. Uma vez que este valor é obtido através da multiplicação entre a base de cálculo e alíquota, que pode ter sido corrigida na validação. Após o cálculo o sistema habilita a opção para visualizar o relatório com as alterações realizadas durante a validação, como ilustra a Figura 9. Os quadros um e dois da Figura 9 referem-se aos valores que foram lidos do arquivo texto e os quadros três e quatro mostram os valores que foram corrigidos pelo usuário e sistema respectivamente.

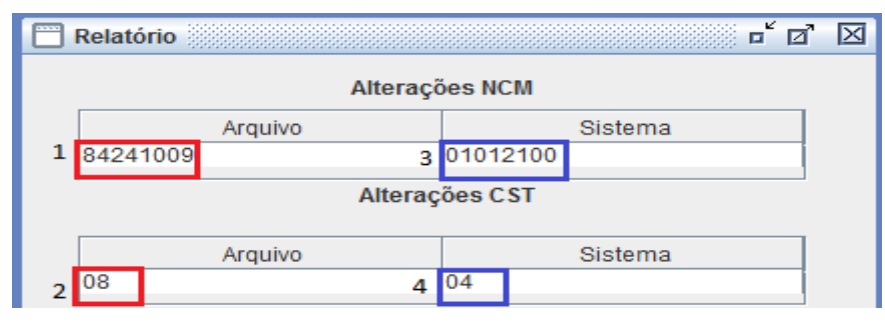

**Figura 9. Tela do relatório de alterações**

Os valores validados e corrigidos são armazenados no banco de dados para que, em uma futura importação, o sistema se utilize destes valores, como mostram o quadro três e quatro da Figura 9.

Por fim, os testes foram realizados através do relatório de alterações, gerado pelo sistema. Não apresentando nenhuma divergência identificada foi finalizada a etapa de construção e liberada a versão do *build* final do software.

## **5. Conclusões**

O principal objetivo deste trabalho foi desenvolver um software capaz de realizar a consistência tributária de PIS/PASEP e da COFINS dos itens do cadastro de produtos movimentados mensalmente de empresas nacionais. Verificou-se que a interpretação da atual legislação é complexa e em alguns casos apresenta ambiguidade, e que a análise manual de um cadastro de produtos torna-se um trabalho oneroso, e por vezes pode exigir retrabalho tanto no que diz respeito à interpretação quanto à correção.

Encontrar documentação complementar ao guia prático foi a principal dificuldade encontrada, pois este possui apenas orientações técnicas para a correta geração do arquivo conforme leiaute e na interpretação da legislação das diferentes possibilidades que se tem em classificar um mesmo item dependendo da sua finalidade ou operação.

A metodologia FDD aplicada neste projeto mostrou-se eficaz ao que foi planejado e cada funcionalidade pode ser implementada ao projeto no prazo de duas semanas ou menos. Com a implementação deste software notou-se grande agilidade na consulta das informações e a segurança no resultado obtido, atingindo o objetivo proposto no trabalho.

Para projetos futuros foram concebidas ideias como opção para consultar os NCM's da tabela TIPI na tela de validação, para facilitar o usuário. No relatório também poderá ser inserida uma informação para cada alteração, com a regra que o sistema aplicou, exibindo, por exemplo, a tabela de apuração que foi utilizada para cada consistência.

## **Referências Bibliográficas**

BRASIL. SECRETARIA DA RECEITA FEDERAL. Tabelas utilizadas na apuração das Contribuições para o PIS/PASEP e da COFINS. Disponível em: <http://www1.receita.fazenda.gov.br/sistemas/efd-contribuicoes/tabela-codigos/tabelasde-codigos\_PIS\_Pasep\_Cofins.htm>. Acesso em: 10/6/2015.

BRASIL. SECRETARIA DA RECEITA FEDERAL. Guia prático da escrituração fiscal digital da contribuição para o PIS/PASEP, da COFINS e da contribuição previdenciária sobre a receita bruta (EFD – contribuições). 2014.

COAD, P.; LUCA, J. DE; LEFEBVRE, E. Java Modeling In Color With UML: Enterprise Components and Process. Prentice Hall PTR, 1999.

COSTA, G. A. DA; MELO, M. A. DE. Ética Profissional: Um Desafio para o contador na era digital. Revista Cogitatem, p. 1–19, 2015.

DUARTE, R. D. Big Brother Fiscal III - O Brasil na Era do Conhecimento. 3<sup>ª</sup> ed. Belo Horizonte, 2011.

FABRETTI, L. C. Contabilidade Tributária. 9ª ed. São Paulo: Atlas, 2005.

FERREIRA, V. V. Um Estudo Referente as Mudanças Ocorridas na Escrituraçao Fiscal Digital das Contribuições Incidentes sobre a Receita Bruta. Universidade do Extremo Sul Catarinense, p. 1–61, 2014. Criciúma.

FREITAS, P. R. DE M. Análise da carga tributária na formação do preço de venda de empresas tributadas pelo simples nacional. Campina Grande, 2014.

HIGHSMITH, J. Agile Software Development Ecosystems. 1ª ed. Addison-Wesley Professional, 2002.

HIGUCHI, H. Imposto de Renda das Empresas - Interpretaçao e prática. IR Publicações, 2013.

KANEMATSU, D. T.; RIBEIRO, S. S. Aplicação da Tecnologia Java no Desenvolvimento de Sistema de Controle de Estoque. Revista Eletrônica de Sistemas de Informação e Gestão Tecnológica, p. 1–18, 2014. Guarapuava.

NETTO, J. C. L. Simples nacional: um estudo acerca da sua evolução na arrecadação dos estudos do Nordeste. Revista Eletrônica de Sistemas de Informação e Gestão Tecnológica, 2014. João Pessoa.

PALMER, S. R.; FELSING, J. MAC. A Practical Guide to Feature-Driven Development. 1 edition ed.Prentice Hall, 2002.

PELAGIO, C. C.; CARVALHO, S. P. DE; SOARES, M. C. P. O planejamento tributário sob a ótica contábil. 2014.

PINTO, J. R. D. Imposto de Renda, Contribuições Administradas pela Secretaria da Receita Federal e Sistema Simples (incluindo procedimentos fiscais e contábeis para encerramento do ano-calendário de 2012). Conselho Federal de Contabilidade, 2013.

PRESSMAN, R. S. Engenharia de software. 6th ed. McGraw-Hill, 2010.

SILVEIRA, C. Sistema de emissão de notas fiscais eletrônicas para vendas fora do estabelecimento, 2012. Universidade do Planalto Caratinense.

SOMMERVILLE, I. Engenharia de Software. 8ª Ediçao ed.São Paulo: Pearson Education, 2010.

YOUNG, L. H. B. Lucro Real - Coleção Prática Contábil, 6ª Edição - Revista e Atualizada. 6ª Edição ed.Curitiba: Juruá Editora, 2009a.

YOUNG, L. H. B. SPED - Sistema Público de Escrituração Digital. Curitiba: Juruá Editora, 2009b.

YOUNG, L. H. B. Lucro Presumido - Coleção Prática Contábil - 12ª Edição - Revista e Atualizada - 2012. 12<sup>ª</sup> Edição ed.Curituba: Juruá Editora, 2012.